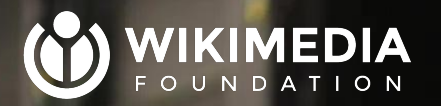

# **Puppet**

Taavi Väänänen SRE, Wikimedia Cloud Services Mikimedia Hackathon 2024, Tallinn https://w.wiki/9bZf https://w.wiki/9bZf

CC BY SA 3.0, Wikimedia Foundation

a ma

 $, -1$ 

**Participate** 

 $\blacksquare$ 

# **Topics this presentation will cover**

- 1. What is Puppet, exactly?
- 2. How is it used at Wikimedia?
- 3. How can I make Puppet changes when I need to?

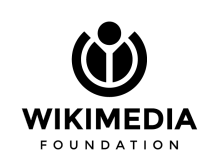

## **Wikimedia Site Reliability Engineering (SRE)**

- $\bullet$  50+ people
- Responsible for running Wikimedia's sites and services used by the general public (including MediaWiki and all associated services) reliably, securely, and with high performance
- We run our own hardware on 6 7 colocation sites around the world

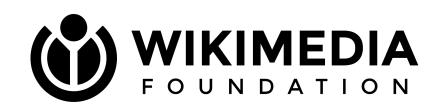

## **01**

# **What is Puppet?**

### **What is Puppet?**

- Declarative software configuration management tool
- Uses node facts to compile a catalog on the server, which then gets applied by the agent
- Configured using a Ruby-inspired custom DSL
- Puppet is not:
	- a software deployment tool (use Apt, Scap3, or Helm instead)
	- a command orchestration tool (use Cumin/Spicerack instead)

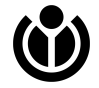

#### **Example**

```
# SPDX-License-Identifier: Apache-2.0
# @summary Installs and configures all the custom Toolforge CLIs
# @param web_domain domain under which all tool webservices are exposed
class profile::toolforge::bastion::toolforge_cli (
  Stdlib::Fqdn $web_domain = lookup('profile::toolforge::web_domain', {default_value \Rightarrow'toolforge.org'}),
) {
   package { [
     'toolforge-cli',
     'toolforge-builds-cli',
     'toolforge-envvars-cli',
     'toolforge-jobs-framework-cli',
     'toolforge-webservice',
   ]:
    ensure \Rightarrow installed,
   }
   $harbor_domain = "${::wmcs_project}-harbor.wmcloud.org"
  $cli\_config = {'build' \Rightarrow {
      'dest_repository' \Rightarrow $harbor_domain,
      'builder_image' \Rightarrow "${harbor_domain}/toolforge/heroku-builder-classic:22",
```
#### **Example**

```
# SPDX-License-Identifier: Apache-2.0
# @summary Installs and configures all the custom Toolforge CLIs
# @param web_domain domain under which all tool webservices are exposed
class profile::toolforge::bastion::toolforge_cli (
  Stdlib::Fqdn $web_domain = lookup('profile::toolforge::web_domain', {default_value \Rightarrow'toolforge.org'}),
) {
   package { [
     'toolforge-cli',
     'toolforge-builds-cli',
     'toolforge-envvars-cli',
     'toolforge-jobs-framework-cli',
     'toolforge-webservice',
   ]:
    ensure \Rightarrow installed,
   }
   $harbor_domain = "${::wmcs_project}-harbor.wmcloud.org"
  $cli\_config = {'build' \Rightarrow {
      'dest_repository' \Rightarrow $harbor_domain,
      'builder_image' \Rightarrow "${harbor_domain}/toolforge/heroku-builder-classic:22",
```
#### **Advanced features**

- PuppetDB
	- Allows using data or resources from one node on another
- External Node Classifier (ENC)
	- Used by the Horizon Puppet integration

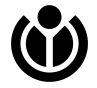

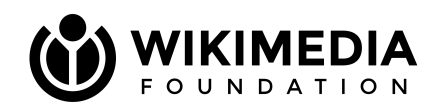

## **02**

# **Using Puppet at Wikimedia**

### **Wikimedia environments**

- Two main environments:
	- "Production"
		- 2,000+ physical servers, 250+ VMs
	- Cloud VPS
		- $\blacksquare$  ~900 VMs
- Out of scope here:
	- Fundraising
	- Wikimedia Enterprise

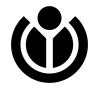

### **operations/puppet.git**

- Very active repo: ~99,000 non-merge commits since 2011 (~21 commits/day for the past 12,5 years)
	- Compare: mediawiki/core.git has ~90,000 non-merge commits since 2003 (~13 commits/day for the past 21 years)
- Merge access restricted to ops group (aka "global root")
- Being slowly Apache-2.0 licensed

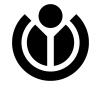

#### **Structure**

- Modules
	- Manage an individual technology
- **Profiles** 
	- Use resources and modules to manage a specific technology stack
- Roles
	- Use profiles to manage a complete system with a specific task
	- Each host should have exactly one role applied

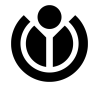

#### **Testing tools: PCC**

- Generates a diff in the generated catalog with the production branch and the given commit
- To operate, either:
	- Add a Hosts: trailer to the commit message, and comment check experimental
	- Use the ./utils/pcc tool included in puppet.git
- Will not catch syntax errors in config files, etc.

#### Resources only in the new catalog

- File[/var/log/kubernetes/]
- File[/etc/kubernetes/audit-policy.yaml]

#### Resources only in the old catalog

File[/etc/kubernetes/infrastructure-users]

#### **Resources modified**

- Class[K8s::Apiserver] Parameters differences:
	- --- Class[K8s::Apiserver].orig
	- +++ Class[K8s::Apiserver]
	- audit\_policy => audit-policy-modify-pods.yaml  $+$
- File[/etc/default/kube-apiserver] Content differences:
	- --- /etc/default/kube-apiserver.oriq
	- +++ /etc/default/kube-apiserver
	- $@@-6.6+6.11@@$

DAEMON\_ARGS="--admission-control-config-file=/etc/kubernetes/admission-config.yaml \ --allow-privileged=true \

- + --audit-log-compress \
- + --audit-log-maxbackup=10 \
- + --audit-log-maxsize=100M
- + --audit-log-path=/var/log/kubernetes/audit.log \
- + --audit-policy-file=/etc/kubernetes/audit-policy.yaml \
- --authorization-mode=Node, RBAC

```
--client-ca-file=/etc/kubernetes/pki/wikikube_staging__kube-apiserver_server.chain.pem \
--disable-admission-plugins=PersistentVolumeClaimResize,StorageObjectInUseProtection \
```
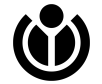

#### **Testing tools**

- Rspec
	- Unit testing for individual Puppet classes
- Pontoon
	- Tries to make Puppet in Cloud VPS behave more like wikiland
- dcl
	- Container-based setup to allow testing changes on a local development machine

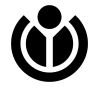

#### **Dealing with secrets**

- Hiera, secret()
- Private repository, and labs/private.git

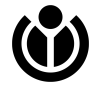

#### **Help, I'm confused**

- [https://wikitech.wikimedia.org/wiki/Puppet/Coding\\_and\\_style\\_guidelines](https://wikitech.wikimedia.org/wiki/Puppet/Coding_and_style_guidelines) (aka: [[Puppet coding]])
- #wikimedia-sre on irc.libera.chat
	- (for Cloud VPS specific questions/issues, #wikimedia-cloud)
- These slides:

<https://people.wikimedia.org/~taavi/presentations/2024-hackathon-puppet.pdf>

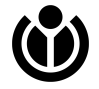

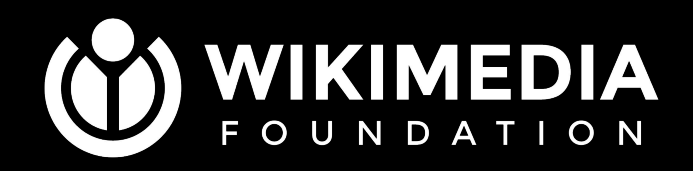

[taavi@wikimedia.org](mailto:taavi@wikimedia.org) CC BY-SA 4.0, (c) Wikimedia Foundation

#### **Hiera**

```
$ sudo puppet lookup --explain --compile --node
deployment-deploy03.deployment-prep.eqiad1.wikimedia.cloud profile::apt::purge_sources
Searching for "profile::apt::purge_sources"
   Global Data Provider (hiera configuration version 5)
     Using configuration "/etc/puppet/hiera.yaml"
     Hierarchy entry "Http Yaml"
       URI "https::/puppet-enc.cloudinfra.wmcloud.org/v1/deployment-prep/node
            /deployment-deploy03.deployment-prep.eqiad1.wikimedia.cloud"
         Original uri: "https::/puppet-enc.cloudinfra.wmcloud.org/v1/%{::wmcs_project}/node/
                        %{facts.networking.fqdn}"
        No such key: "profile::apt::purge_sources"
     Hierarchy entry "cloud hierarchy"
       Path "/srv/puppet_code/environments/production/hieradata/cloud/eqiad1/deployment-prep
             /hosts/deployment-deploy03.yaml"
         Original path: "cloud/%{::wmcs_deployment}/%{::wmcs_project}/hosts
                         /%{facts.networking.hostname}.yaml"
          No such key: "profile::apt::purge_sources"
       Path "/srv/puppet_code/environments/production/hieradata/cloud/eqiad1
             /deployment-prep/common.yaml"
         Original path: "cloud/%{::wmcs_deployment}/%{::wmcs_project}/common.yaml"
         Found key: "profile::apt::purge_sources" value: true
```